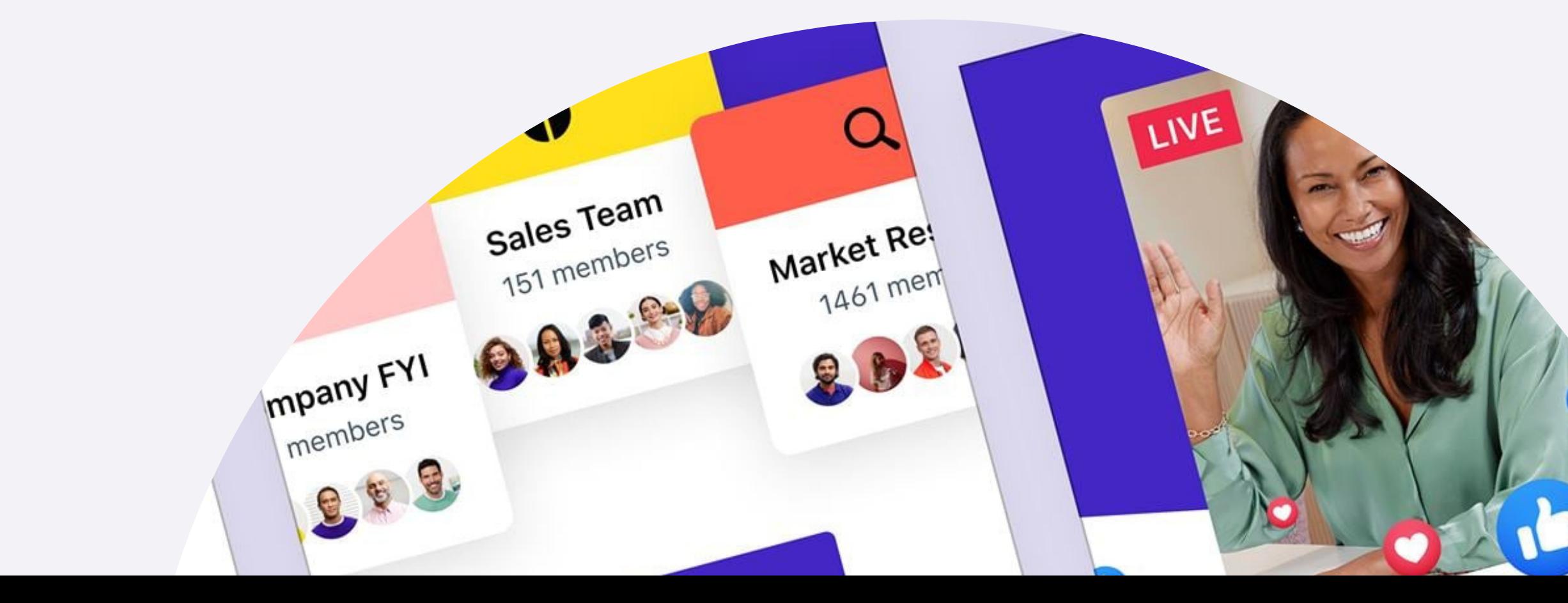

Live Video Let your company from FACEBOOK et your conne<br>see what you have to say @workplace Learn How Groups Improve company<br>Improve company **QWC** Improve computing  $\frac{d}{dt}$  at ime

# Workplace Account Claiming

## 2 ways to claim your account

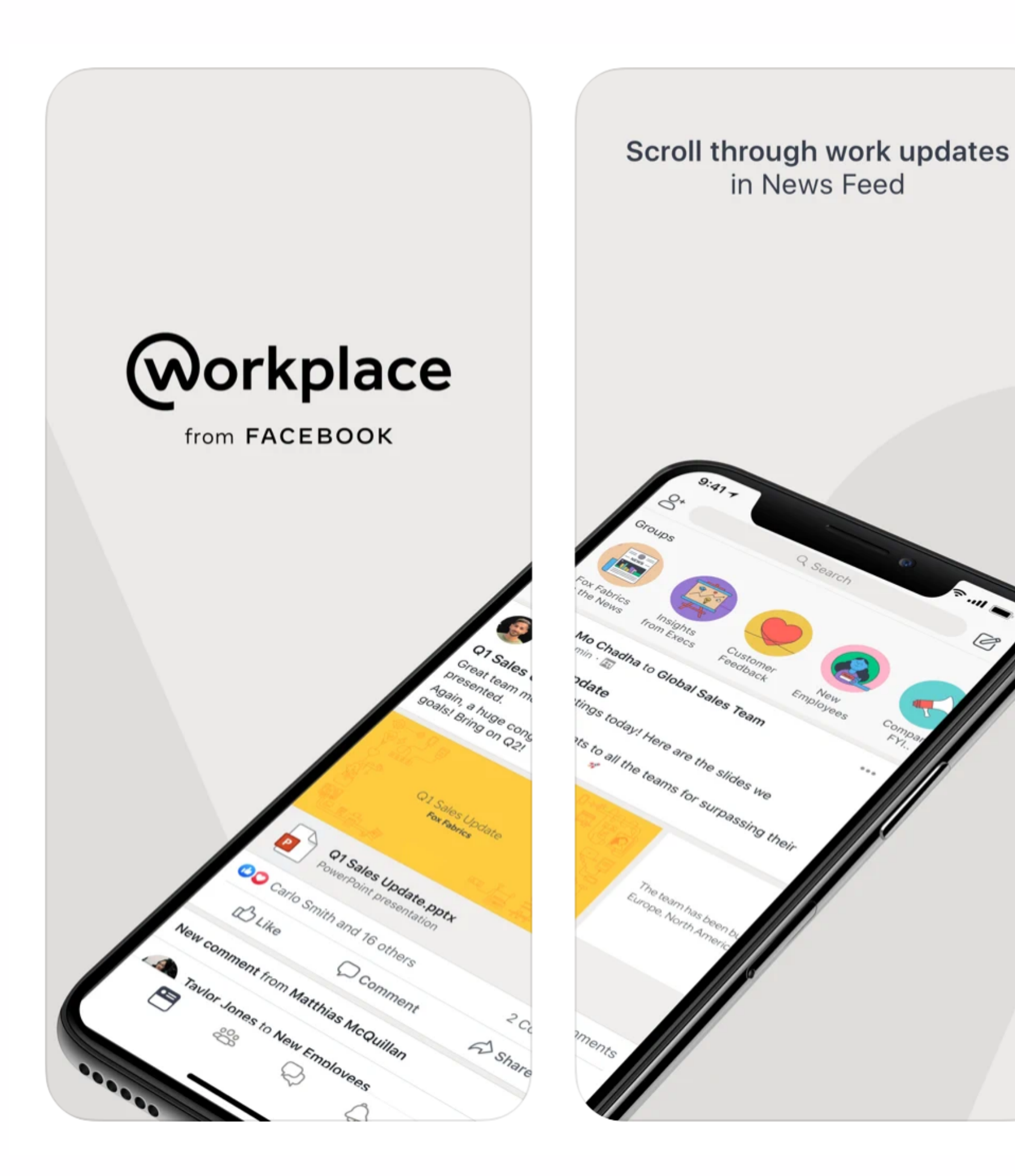

## Download Workplace and Workplace Chat on your smartphone

Alternatively, access Workplace on your browser at onepublicservice.workplace.com

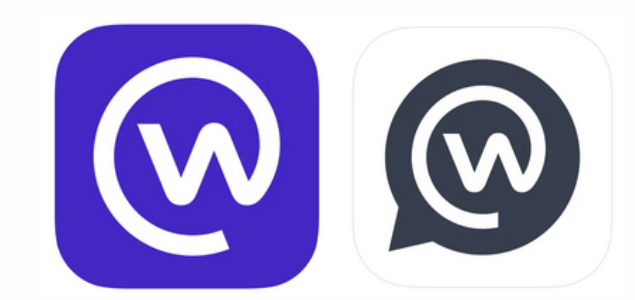

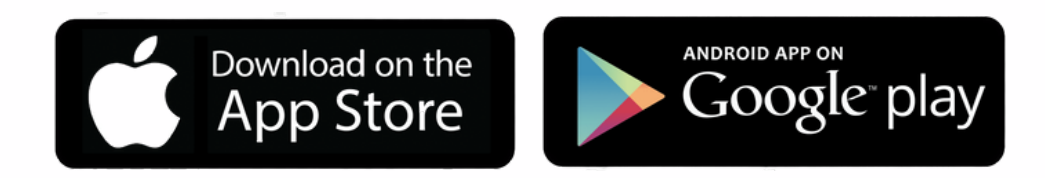

## 1. Launch the app and click Log In

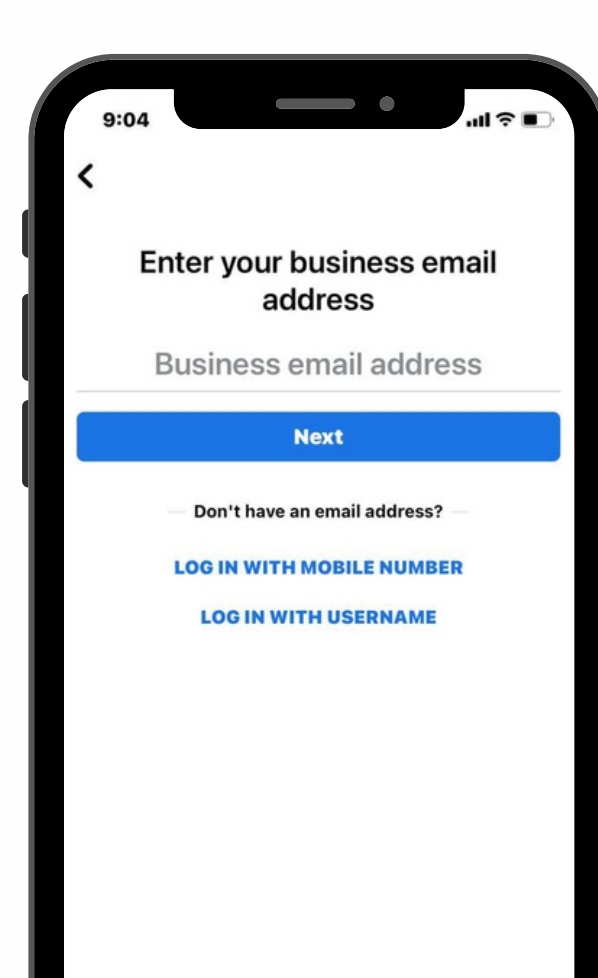

### 2. Enter your work email and click Next

### Option 1: Via Workplace app

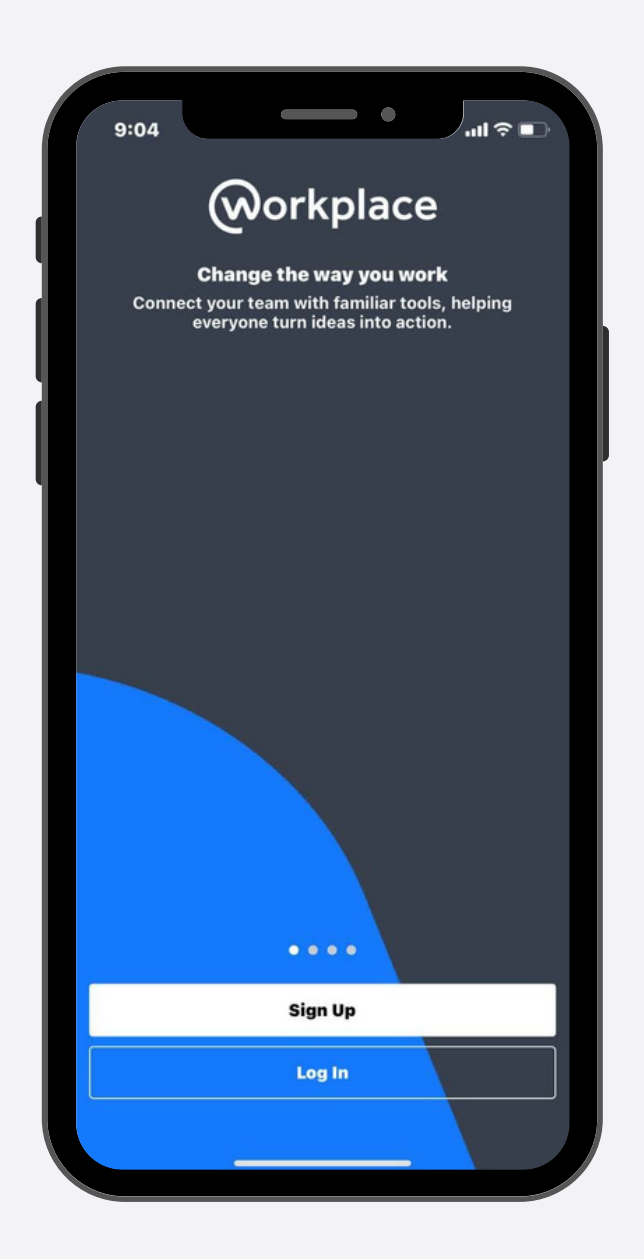

### 3. Check your inbox for an email from Workplace containing your activation code

#### 292416 is your Workplace activation code

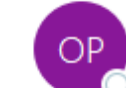

One Public Service via Workplace <notification@fbworkmail.com

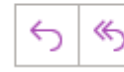

This is an Internet email. If you are unsure of the content, please check the source before you respond.

(i) Click here to download pictures. To help protect your privacy, Outlook prevented automatic download of in this message.

#### Your Workplace Activation Code

Click on "Activate Account" or enter your code manually to activate you account.

 $292 - 416$ 

**Activate Account** 

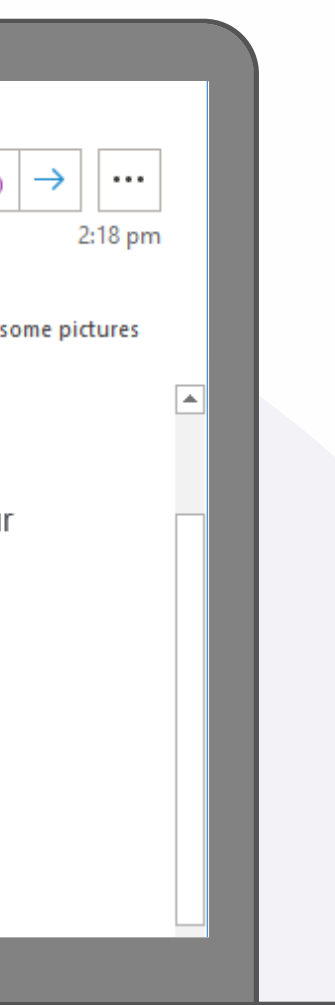

## 5. Create a password, click Sign Up and you're all set!

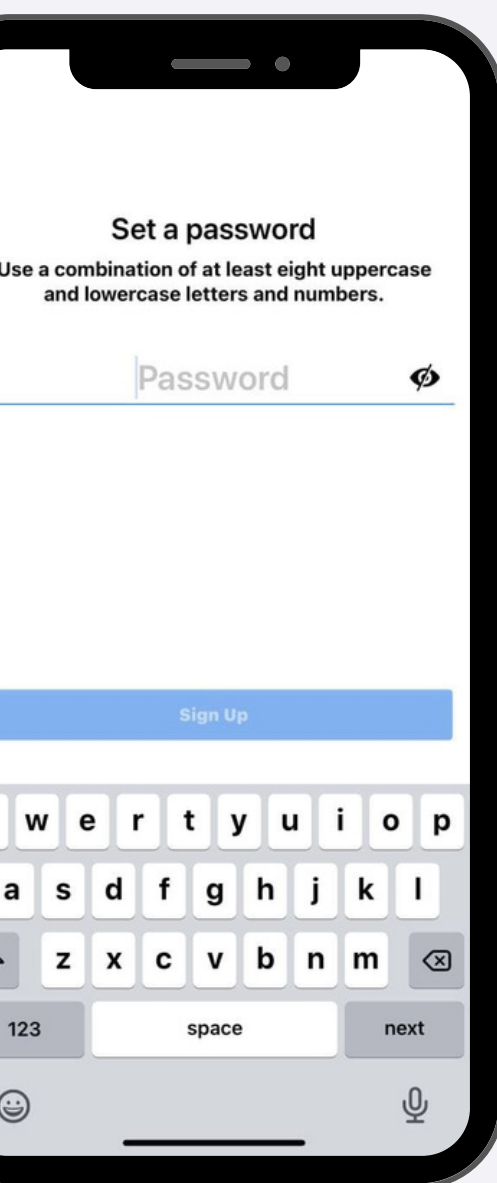

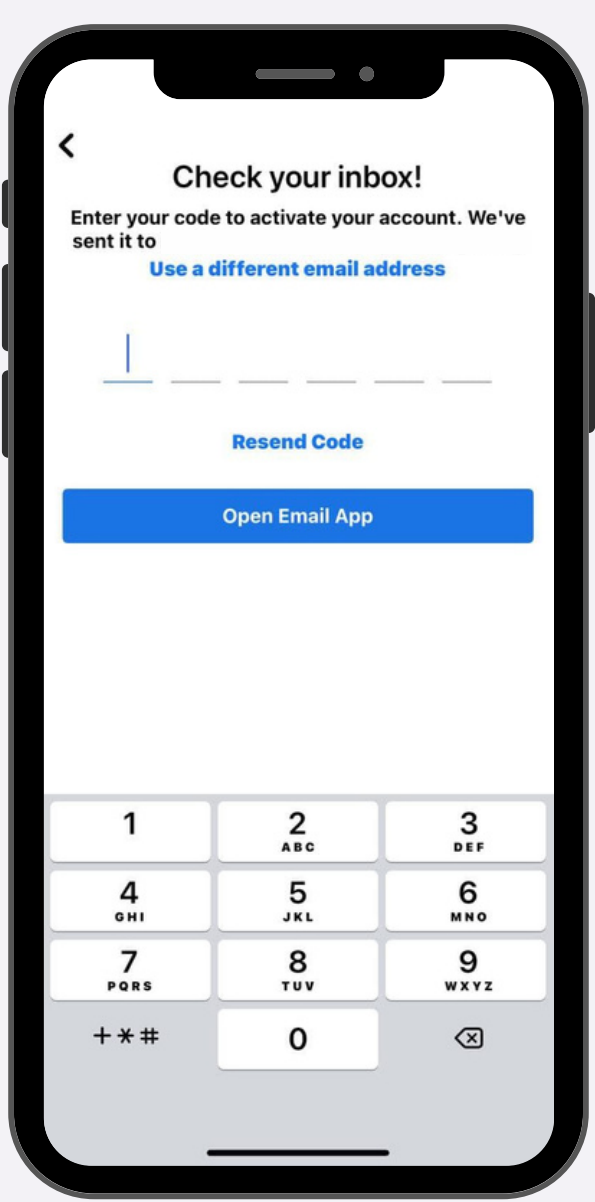

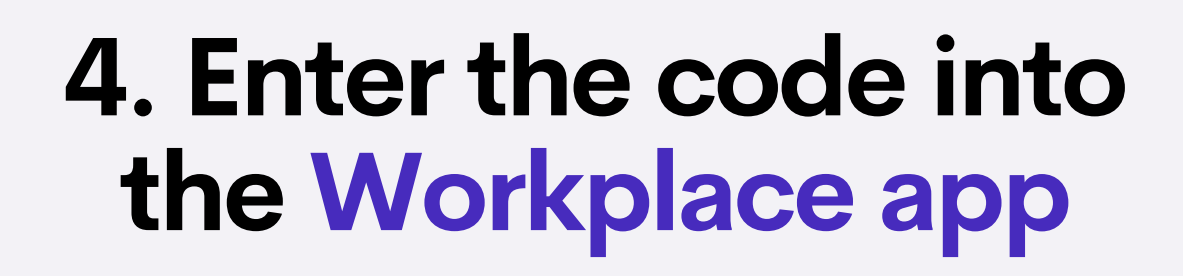

### Option 2: Via Invitation Email

1. Check your inbox for an invitation from **Workplace** 

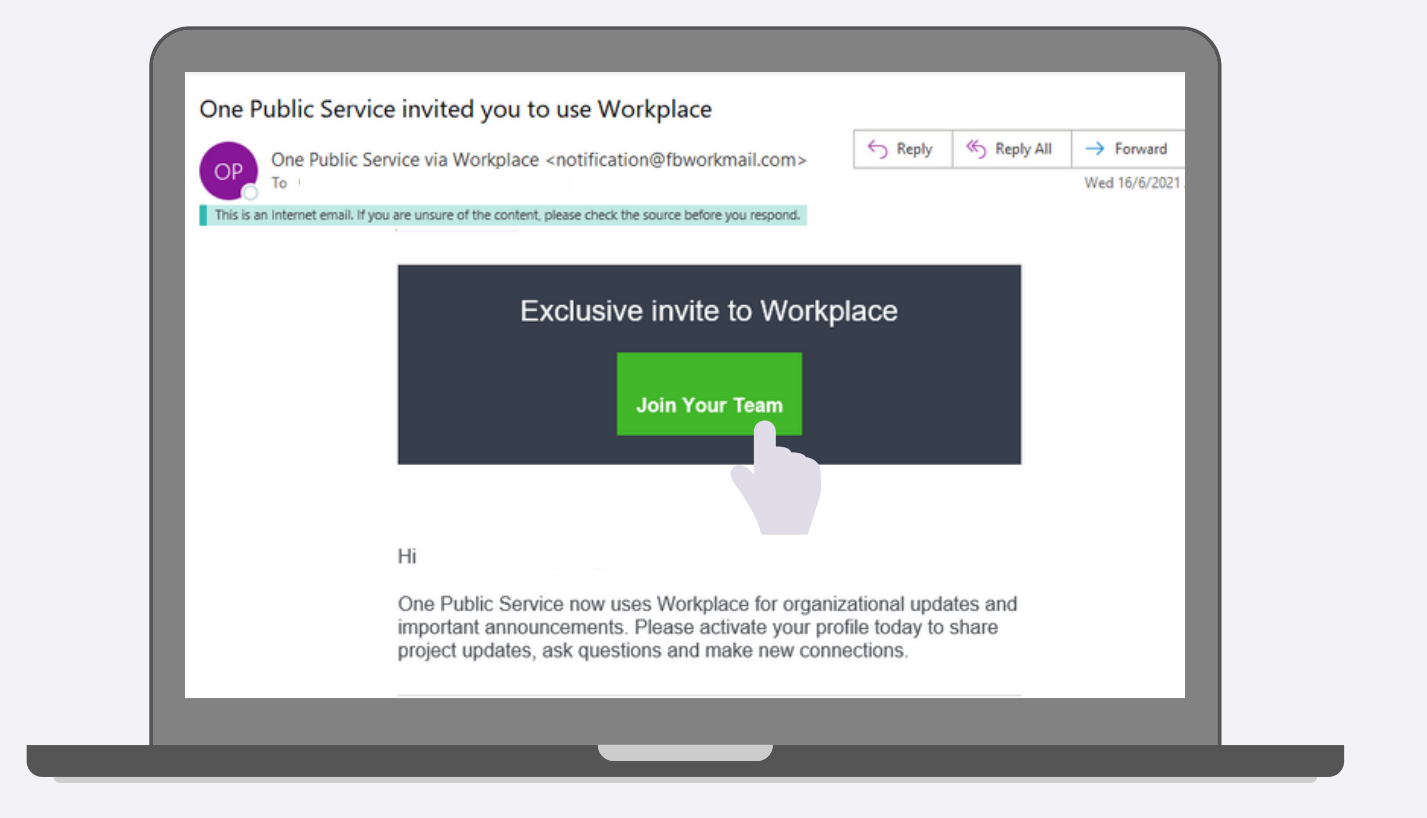

### 3. Create a password, click Sign Up and you're all set!

2. Click Join Your Team

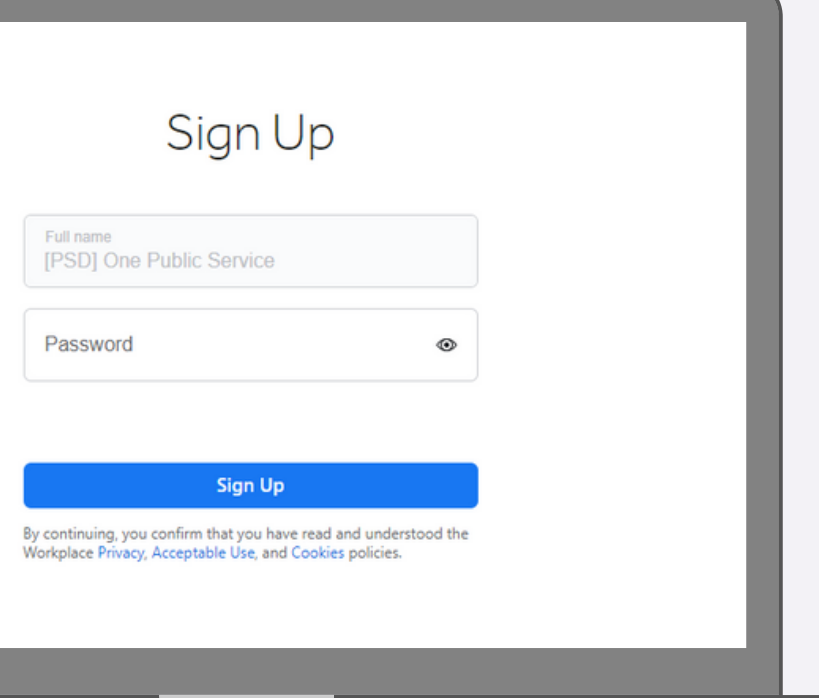

## Having issues with your account?

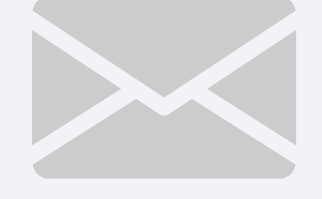

## Get in touch with us at workplace@psd.gov.sg.